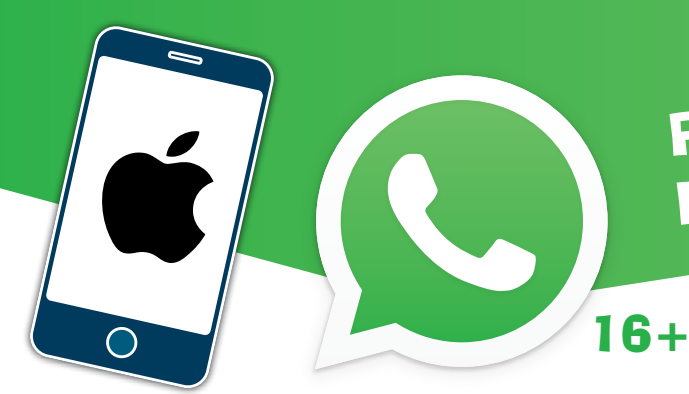

# PRIVĀTUMA UN DROŠĪBAS IESTATĪJUMI

WhatsApp ir saziņas aplikācija, ar kuras palīdzību var

sazināties, sūtīt attēlus, video, audio ierakstus, kontaktus un atrašanās vietas datus. Aplikācija pati identificē lietotāju pēc mobilā tālruņa numura, tāpēc nav nepieciešams reģistrēties.

### Noklusējuma režīmā aplikācija ir uzstādīta tā, ka jebkurš WhatsApp lietotājs var:

- redzēt Tavu profila attēlu;
- redzēt Tavus "Status" attēlus un video;
- sazināties ar Tevi (sūtīt ziņas (attēlus, video, audio failus) un zvanīt);
- redzēt, vai esi izlasījis ziņu (Read);
- redzēt laiku, kad Tu pēdējo reizi lietoji WhatsApp (Last seen);
- redzēt, vai Tu esi tiešsaistē (Online).

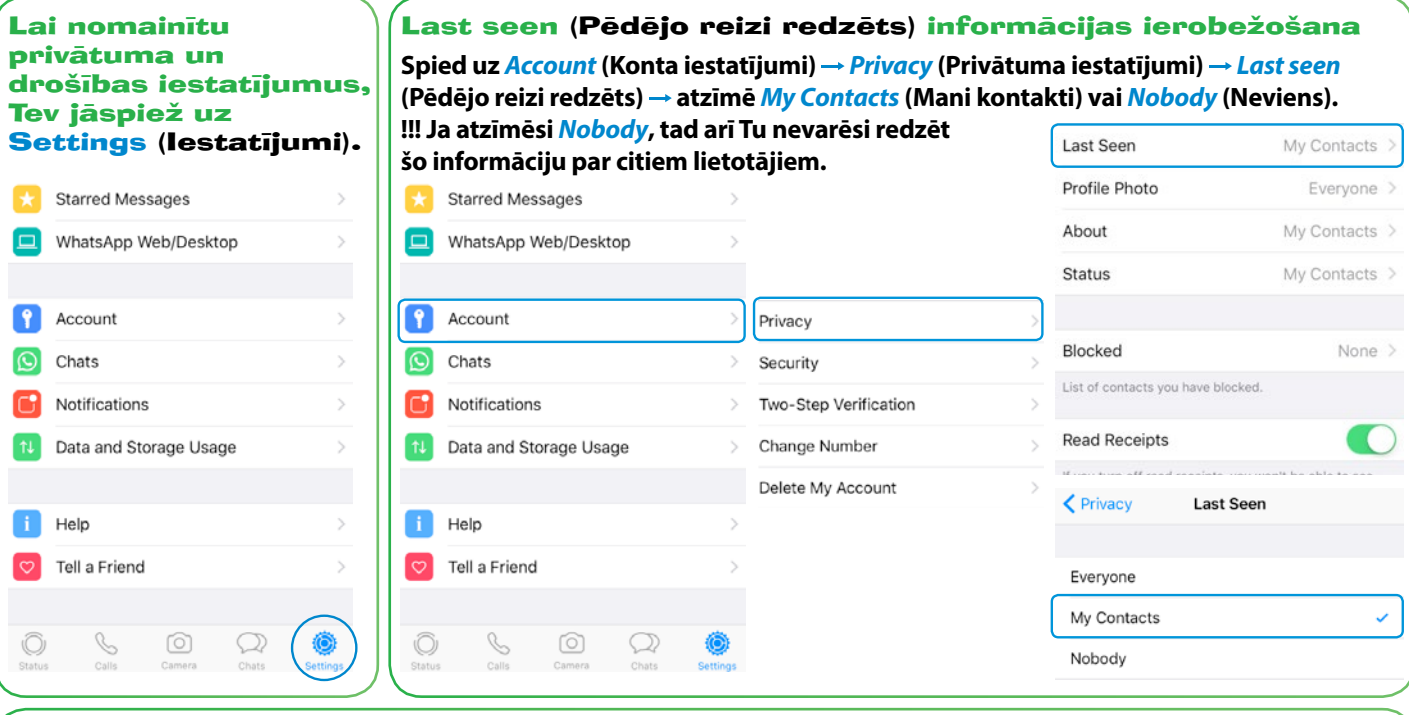

Piekļuves ierobežošana profila attēliem un informācijai par Tevi (piem., vārds, uzvārds) **Spied uz** *Account* **(Konta iestatījumi)** *Privacy* **(Privātuma iestatījumi)** *Profile Photo* **(Profila attēls) atzīmē**  *My Contacts* **(Mani kontakti) vai** *Nobody* **(Neviens). Ej atpakaļ un tagad izvēlies** *About* **(Par) atzīmē** *My Contacts* **(Mani kontakti) vai** *Nobody* **(Neviens).**

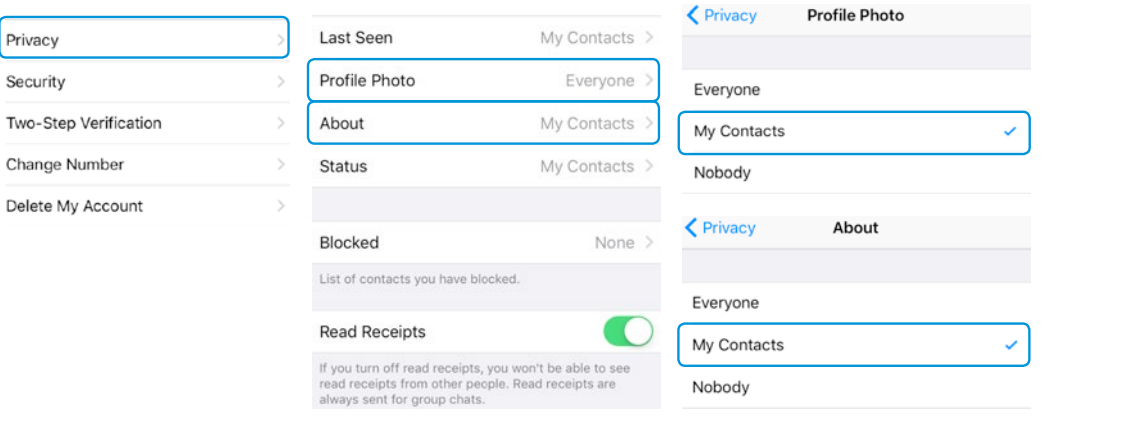

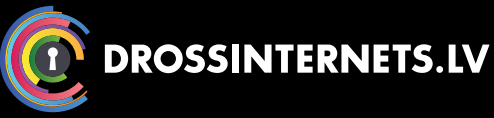

#### UZZINI VAIRĀK:

Twitter.com/drossinternets | Facebook.com/drossinternets **WEE YouTube.com/saferinternetlv** | @instagram.com/drossinternetslv

## PRIVĀTUMA UN DROŠĪBAS IESTATĪJUMI

Piekļuves ierobežošana Status (Mans statuss) attēliem un video

**Spied uz** *Status* **(Mans statuss)** *Privacy Settings* **(Privātuma iestatījumi)** *Status* **(Statuss)** *My Contacts* **(Mani kontakti) vai** *MyContacts Except…* **(Mani kontakti, izņemot) visiem kontaktiem, izņemot noteiktu/us lietotāju/us, vai arī iestati** *Only Share With…* **(Koplieto tikai ar) tikai Tevis paša atzīmētajiem lietotājiem (piem., tuvākajiem draugiem).**

16+

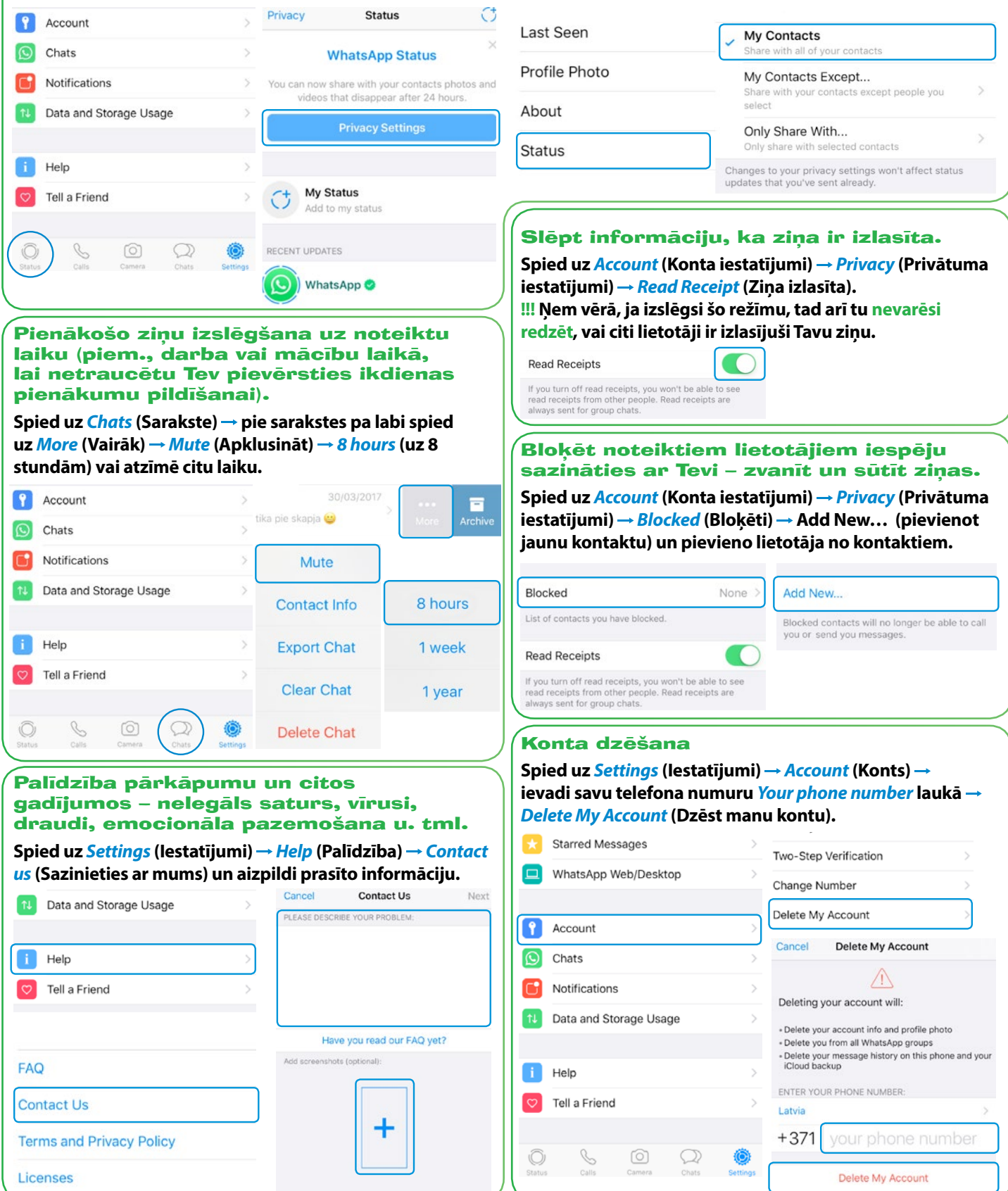

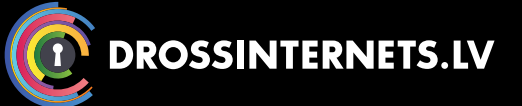

#### UZZINI VAIRĀK:

Twitter.com/drossinternets | Facebook.com/drossinternets YouTube.com/saferinternetlv | instagram.com/drossinternetslv

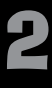